## **关于职称证书编号查询及打印方法**

## 一、证书编号查询:

查询证书编号:通过微信 APP 打开小程序--粤省事--人才与就业--人才服务-- 专业证书查询--专业技术资格证书--查询本人证书。

二、证书打印:

登录广东省专业技术人才职称管理系统

(https://www.gdhrss.gov.cn/gdweb/ggfw/web/pub/ggfwzyjs.do)证 书查询栏--输入姓名--证件号码--证书号码--点击查询(即可打印电子证书)。

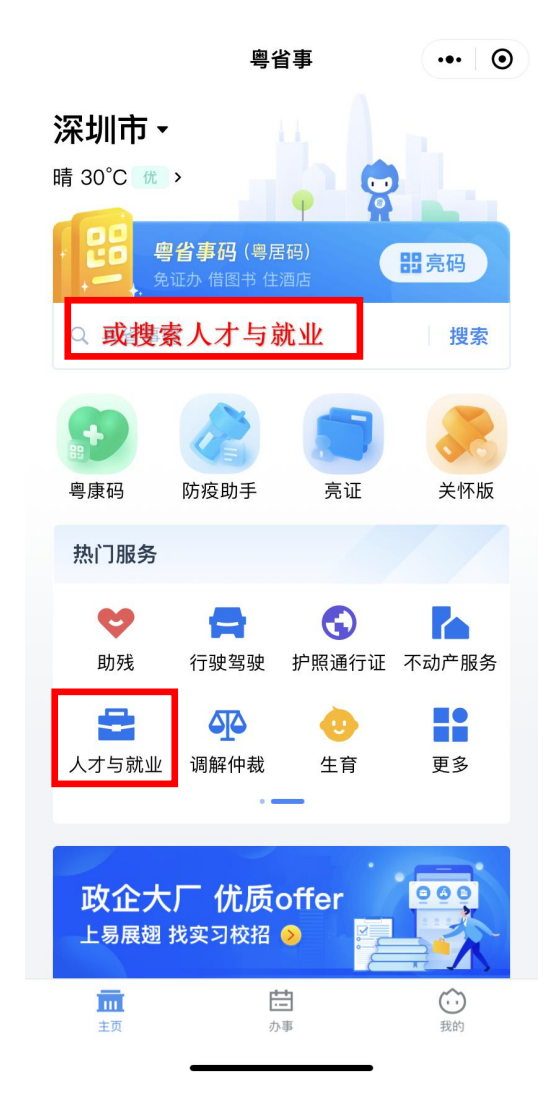

打开微信粤省事小程序找到"人才与就业" 人才服务-专业证书查询 专业技术资格证书

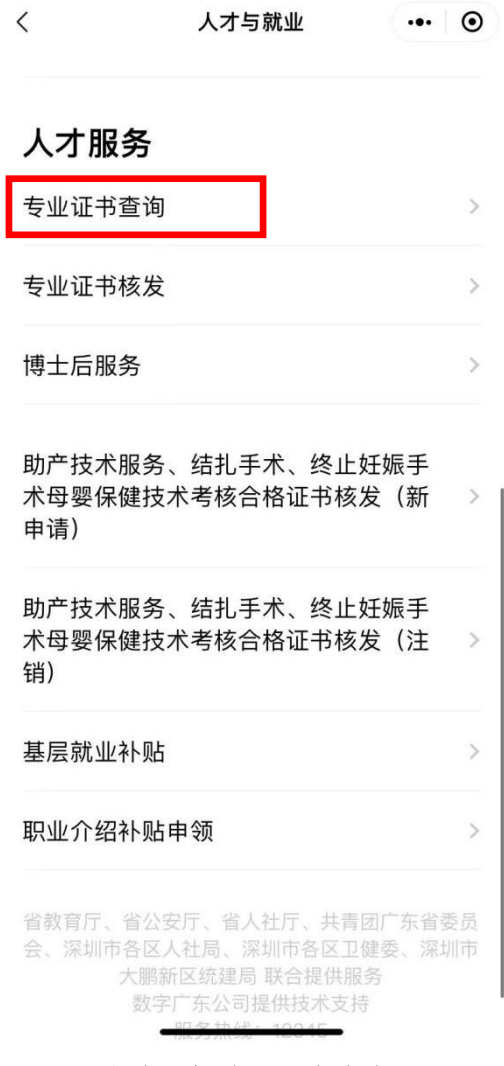

**职称证书编号查询及打印步骤**

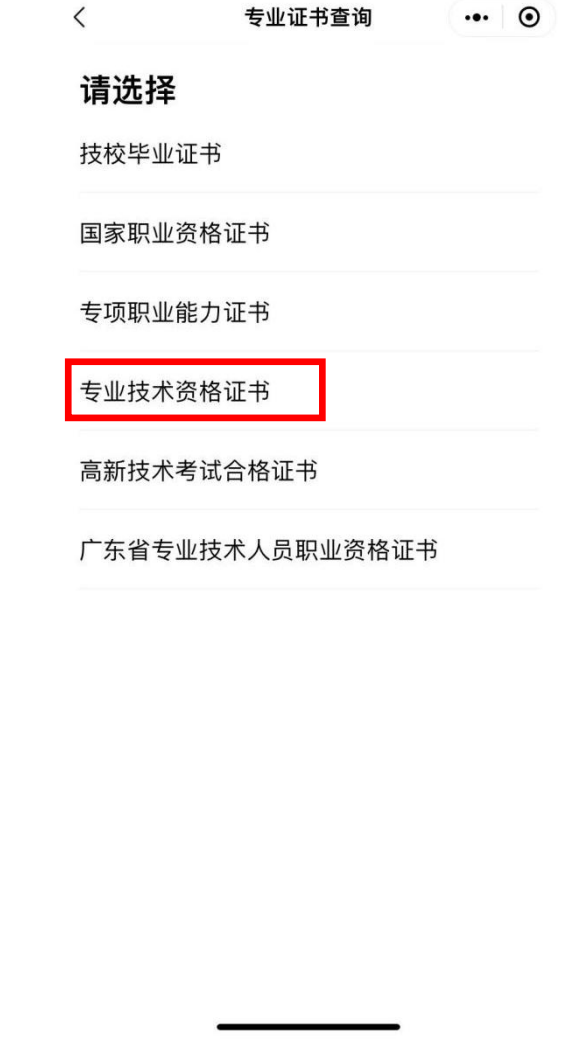

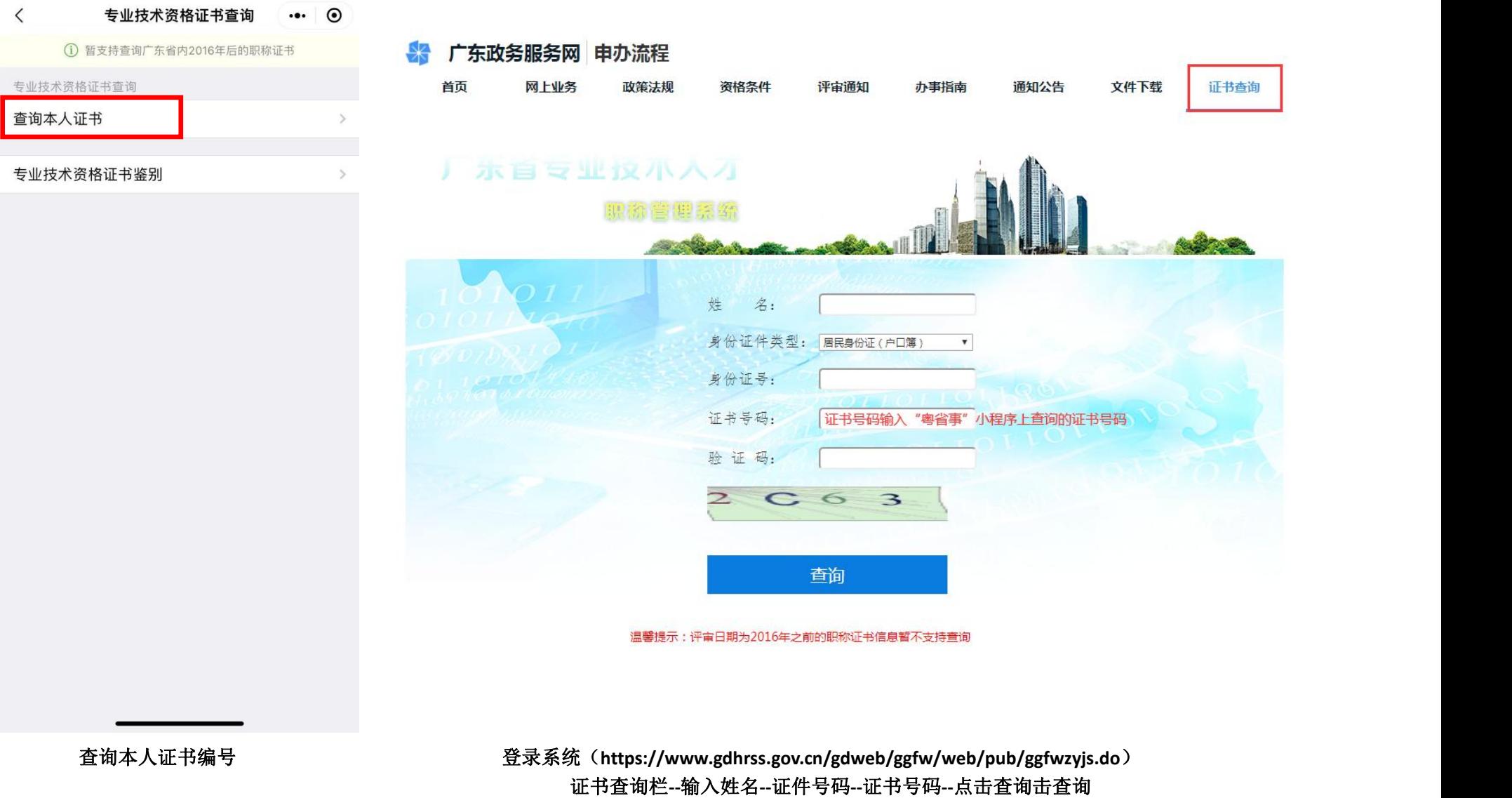